# **INSTRUKCJA OBSŁUGI WAGI LICZĄCEJ TSCALE QHD**

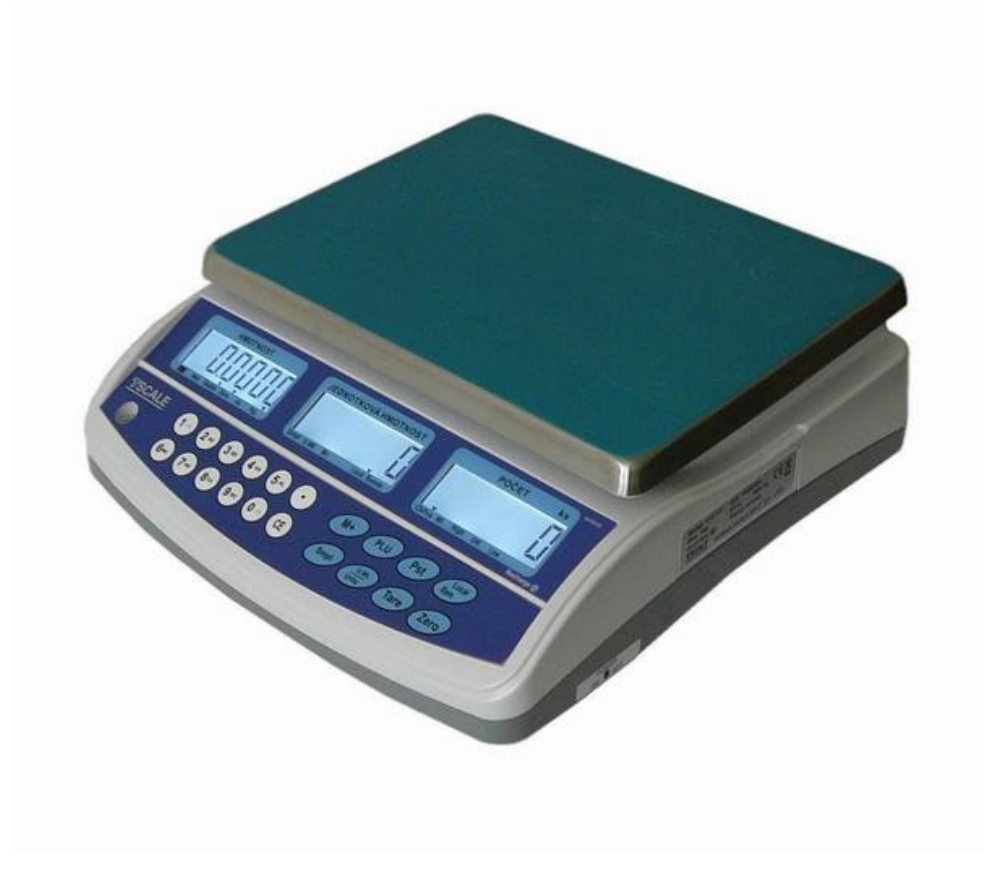

#### **WPROWADZENIE, PODSTAWOWE INSTRUKCJE KORZYSTANIA Z WAGI**

**Jeśli chcesz, aby waga służyła Ci niezawodnie i w sposób satysfakcjonujący, przeczytaj niniejszą instrukcję i postępuj zgodnie z nią. W przypadku jakiejkolwiek awarii należy wezwać autoryzowany serwis zgodnie z zaleceniami swojego sprzedawcy lub importera.**

Wagę należy umieścić na płaskiej i twardej powierzchni. Za pomocą regulowanych nóżek w rogach wagi ustaw wagę poziomo – zgodnie z libellą w lewym przednim rogu wagi. Zaleca się włączenie wagi co najmniej 10 minut przed użyciem w celu dokładnej temperacji wagi.

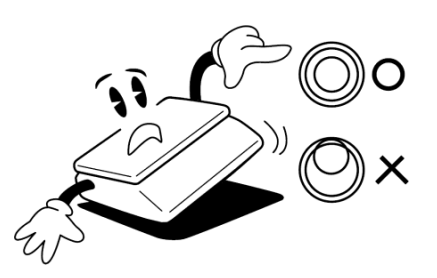

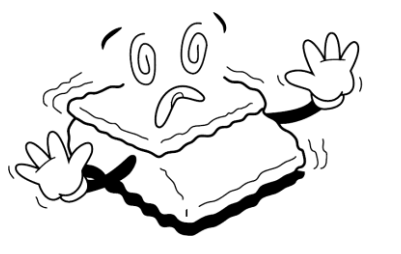

Nie wystawiaj wagi na intensywny przepływ powietrza (np. z wentylatora) ani wibracje, ponieważ uniemożliwi to stabilizację wagi i zmniejszy dokładność.

Przewód zasilający musi być podłączony do gniazdka, w którym napięcie AC wynosi od 220 do 230 V. Gniazdo musi mieć ochronny trzeci przewód.

Nie podłączaj urządzeń o wyższym poborze mocy, które powodują wahania napięcia do gałęzi obwodu gniazda, do której podłączona jest waga.

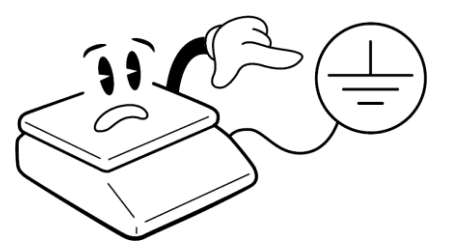

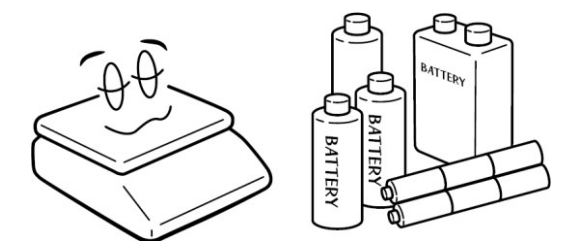

Jeśli waga nie jest używana przez długi czas, przechowuj ją z baterią naładowaną w pełni. Mogłoby dojść do jej uszkodzenia lub zniszczenia.

Waga nie może być eksploatowana w środowiskach narażonych na oddziaływanie elektromagnetyczne lub elektrostatyczne, takich jak kable wysokiego napięcia, silniki elektryczne, telewizory i inne urządzenia. Nie korzystaj z wagi w odzieży, która może generować ładunki elektrostatyczne.

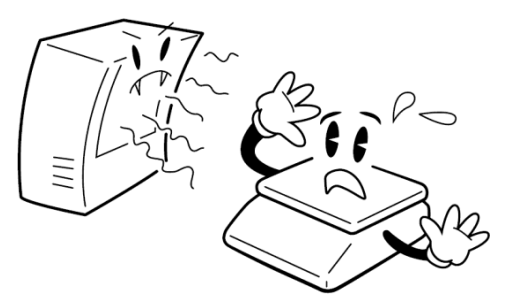

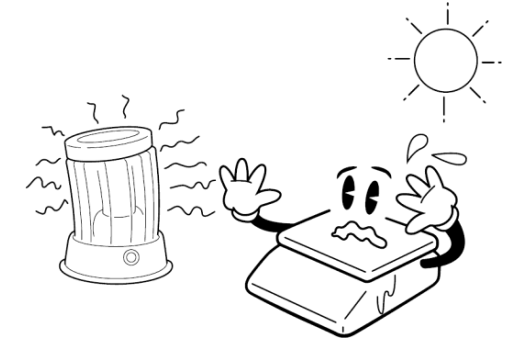

Nie wystawiaj wagi na nagłe zmiany temperatury lub długotrwałą bezpośrednią ekspozycję na słońce lub inne źródła intensywnego promieniowania cieplnego.

Waga nie jest przeznaczona do środowisk mokrych lub agresywnych chemicznie. Wagę, zwłaszcza klawiaturę i wyświetlacz, należy czyścić wilgotną szmatką bez użycia agresywnych chemicznych środków czyszczących – mogą one uszkodzić i zniszczyć klawiaturę lub inne plastikowe części wagi. Maksymalna dopuszczalna wilgotność powietrza wynosi 80 %.

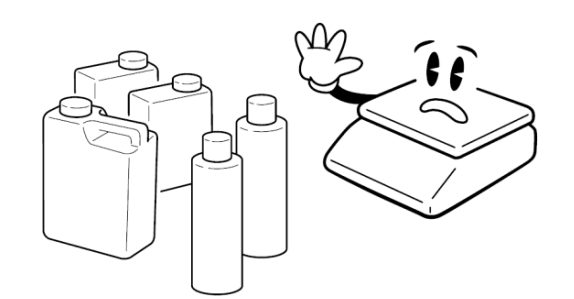

Nie wystawiaj wagi na wstrząsy mechaniczne, ponieważ może to uszkodzić czujnik tensometryczny. Należy pamiętać że waga jest urządzeniem pomiarowym i należy odpowiednio z niej korzystać.

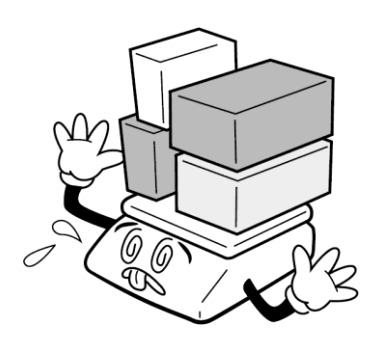

Nie przeciążaj wagi znacznie powyżej deklarowanego maksymalnego udźwigu. Przeciążenie o więcej niż 120 % maksymalnego udźwigu może zniszczyć czujnik obciążenia w wadze.

W przypadku jakiejkolwiek awarii lub problemu technicznego należy wezwać autoryzowany serwis zgodnie z zaleceniem sprzedawcy lub importera. We własnym interesie unikaj ingerencji w wagę ze strony osoby nieupoważnionej.

# **PRZECHOWYWANIE AKUMULATORA**

Komora na akumulator znajduje się pod misą wagi.

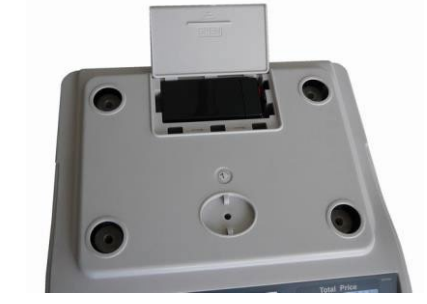

## **DEMONTAŻ ŚRUBY BLOKUJĄCEJ**

W przypadku mniejszych obciążeń czujnik jest zabezpieczony do transportu, aby zapobiec zniszczeniu w przypadku uderzenia. Dlatego zdejmij śrubę blokującą przed włączeniem wagi.

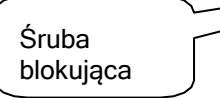

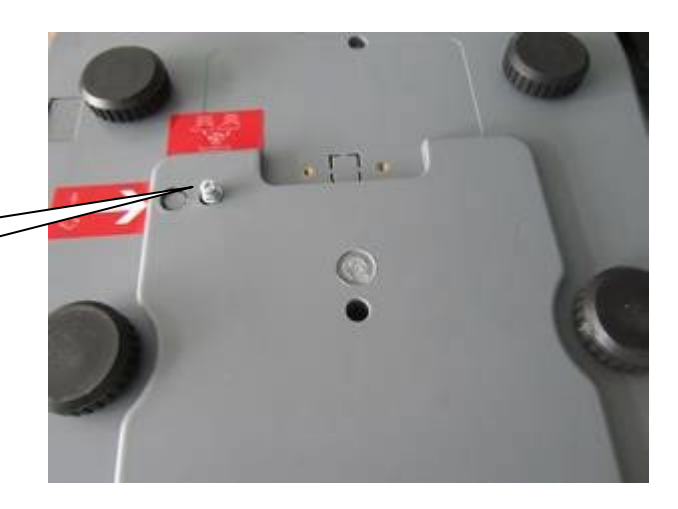

# **ZASILANIE, ŁADOWANIE AKUMULATORA**

Podłącz złącze zasilacza prądu zmiennego do gniazdka. Gniazdko znajduje się na dolnej podstawie w przedniej części wagi. Przełącznik znajduje się po prawej stronie dolnej części obudowy, obok gniazda zasilacza sieciowego. Gdy waga jest podłączona do sieci, kontrolka na panelu wyświetlacza wagi obok napisu "Recharge" wskazuje, czy przełącznik jest włączony, czy wyłączony. Ta lampka kontrolna wskazuje za pomocą czerwonego światła, że akumulator jest ładowany , a za pomocą zielonego światła stan pełnego naładowania.

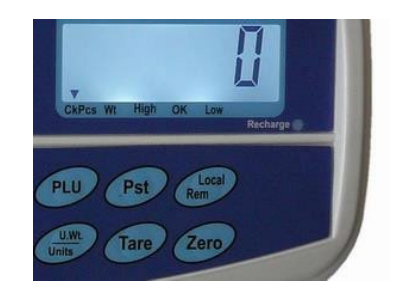

Jeśli waga jest używana bez należytego naładowania, na wyświetlaczu obok symbolu "BATERIA" zostanie wyświetlona kontrolka. Waga będzie działać przez około 10 godzin, a następnie automatycznie się wyłączy. Ładuj akumulator odpowiednio wcześniej, w przeciwnym razie waga nie będzie działać. Aby naładować akumulator, podłącz załączony adapter do wagi. Ładowanie do pełnej pojemności trwa około 12 godzin. Waga działa na akumulatorze około 70 godzin.

Do zasilania wagi używaj wyłącznie oryginalnego zasilacza sieciowego dostarczonego przez sprzedawcę lub autoryzowanego serwisanta!

Przycisk kołyski wyłącza i włącza wagę.

#### **ELEMENTY NA SPODZIE WAGI**

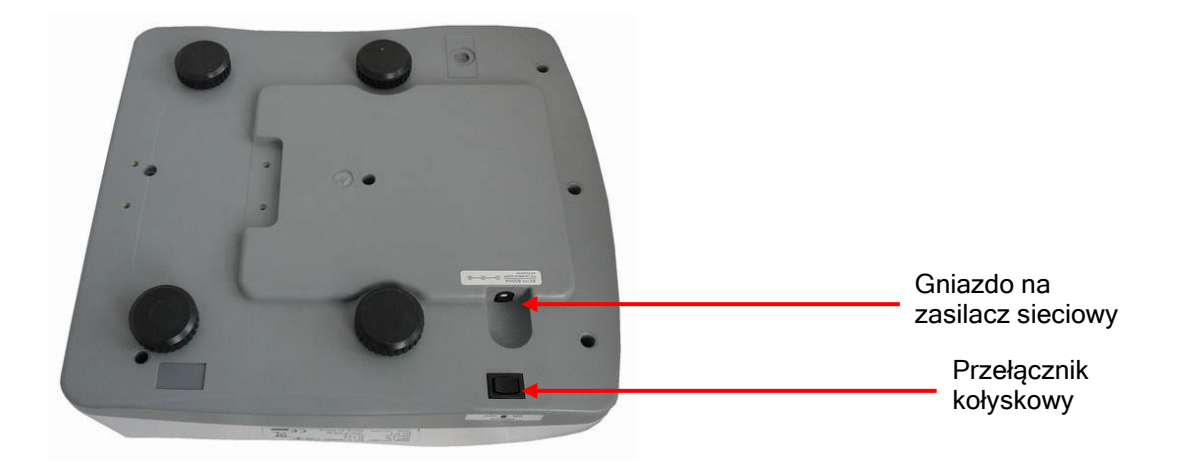

# **WYŚWIETLACZE**

Wyświetlacz LCD z opcją niebieskiego podświetlenia. Po stronie operatora znajdują się trzy oddzielne wyświetlacze. Wyświetlacz operatora znajduje się pod szalką wagową bezpośrednio na

korpusie wagi. Wyświetlacz operatora:

#### Znaczenie poszczególnych symboli na dolnym pasku wyświetlacza (wskazanie wyświetlacza):

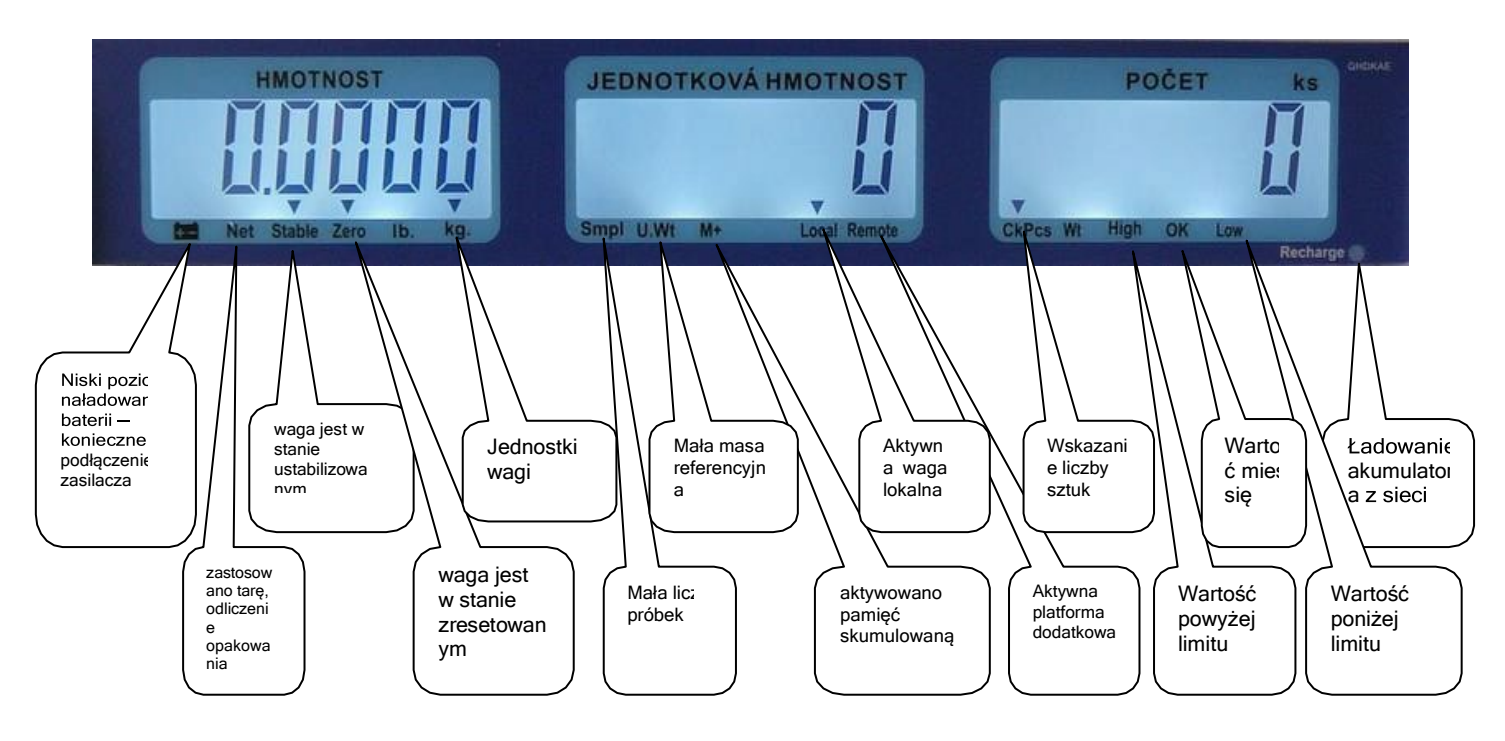

#### **Znaczenie symboli:**

**U.Wt.** – zbyt mała masa jednostkowa (referencyjna) elementu do obliczenia liczby sztuk. Obliczenia mogą nie być dokładne dla danych komponentów. Użyj wagi o większej dokładności.

**Smpl** – zbyt mała liczba sztuk do określenia masy referencyjnej. Obliczenia mogą nie być dokładne dla danych komponentów. Dodaj więcej elementów do skali, wybierz nową liczbę z klawiatury numerycznej i naciśnij przycisk .

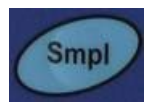

#### **KLAWIATURA**

Na wadze zastosowano klawiaturę membranową, z opisem poszczególnych przycisków. Klawiatura jest w pewnym stopniu odporna na wilgoć, kurz, tłuszcz i inne zabrudzenia. Jednak jej czyszczenie należy wykonywać tylko wilgotną szmatką

z wodą z płynem do mycia naczyń, bez użycia agresywnych detergentów chemicznych.

Nie uderzaj w klawiaturę twardymi lub ostrymi przedmiotami – może ulec zniszczeniu!

Funkcje każdego przycisku na klawiaturze:

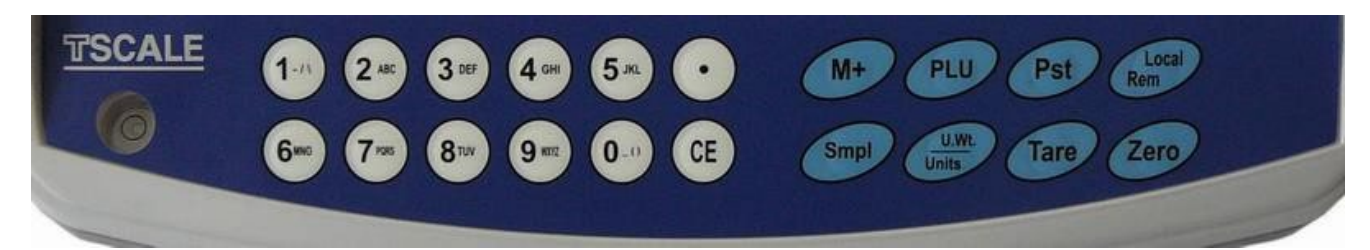

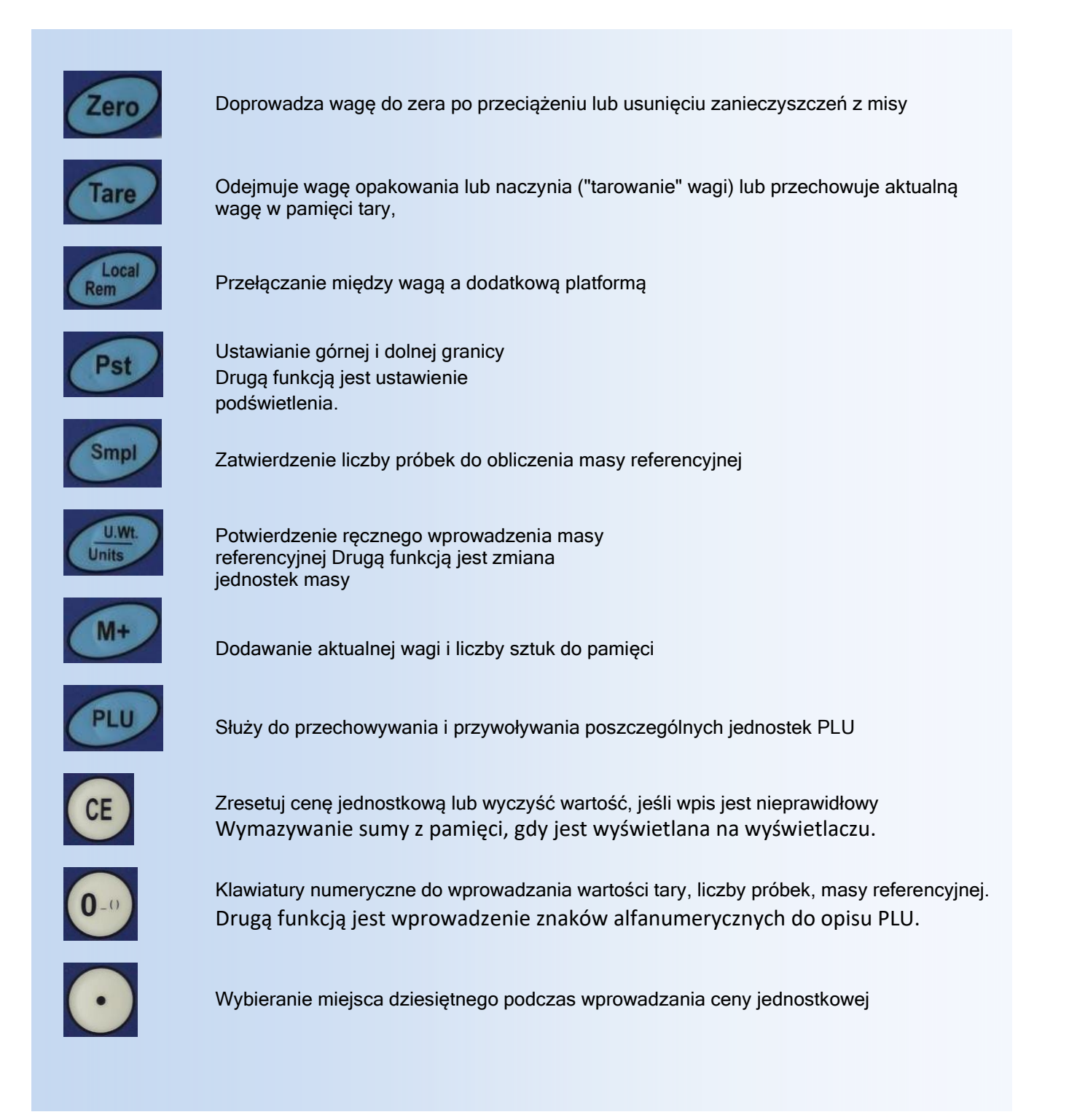

# **WŁASNA EKSPLOATACJA I OBSŁUGA WAGI**

# **URUCHAMIANIE WAGI PO RAZ PIERWSZY**

Upewnij się, że szalka wagowa jest pusta i włącz wagę za pomocą przełącznika kołyskowego od dołu po prawej

stronie wagi (w pobliżu miejsca, w którym przewód zasilający adaptera łączy się z wagą).

Po włączeniu wagi i uruchomieniu wstępnego testu na wszystkich trzech wyświetlaczach włączą się dane zerowe.

Jeśli wyświetlacz całkowitej wagi nie zostanie zresetowany (lub strzałka obok symbolu ZERO u dołu wyświetlacza

wagi jest wyłączona), naciśnij przycisk

# **WAŻENIE PODSTAWOWE - USTALANIE WAGI**

Aby po prostu sprawdzić wagę, umieść ważone towary na wadze i możesz na wyświetlaczu wagi (lewy dolny wyświetlacz) odczytać wagę w **kilogramach**.

# **WAŻENIE Z WYKORZYSTANIEM TARY**

Umieścić pojemnik na powierzchni ważącej, a gdy waga się ustabilizuje, naciśnij przycisk

Podczas ważenia zostanie odliczona waga opakowania, a obok etykiety "Net" pojawi się lampka kontrolna. Waga może być tarowana po raz drugi, jeśli chcesz dodać inny rodzaj towarów i zważyć ją w wadze NETTO.

lan

Po usunięciu opakowania wyświetlacz wagi wyświetla wartość ujemną. Wskaźnik "Zero"

zostanie włączony. Aby anulować tarę, naciśnij przycisk

# **RĘCZNE USTAWIANIE ZNANEJ WAGI OPAKOWANIA**

Za pomocą klawiatury numerycznej wprowadź wagę opakowania (tary), które chcesz odjąć, i naciśnij . Wartość zostanie odliczona na wyświetlaczu w polu wagi. Tę wartość można wprowadzić, gdy waga jest pusta lub nawet gdy waga jest załadowana. Wybór tary musi być wprowadzony z minimalną wartością działki wagi (dokładności)

Wartość tary jest zachowywana dla każdej wagi, nawet po przełączeniu między wagą a dodatkową platformą.

# **ZAGROŻENIE PRZECIĄŻENIEM**

Nie należy umieszczać na powierzchni ważącej przedmiotów cięższych niż maksymalny udźwig wagi. Gdy na wyświetlaczu pojawi się "" i rozlegnie się dźwięk ostrzegawczy, usuń obiekt z wagi, aby nie uszkodzić czujnika.

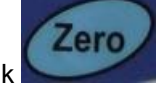

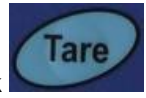

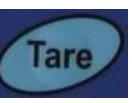

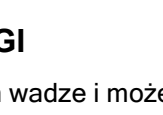

# **WAŻENIE KOMPONENTÓW**

Możesz dowiedzieć się o liczbie sztuk na dwa sposoby.

1. Umieść znaną ilość sztuk na misce, wybierz z klawiatury numerycznej, jaki numer znajduje się na misce i

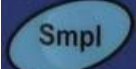

potwierdź przyciskiem . Następnie wystarczy dodać lub usunąć komponenty na wadze, a waga natychmiast wyświetli całkowitą wagę w polu "WAGA", wagę jednej sztuki w polu "WAGA JEDNOSTKOWA" i liczbę sztuk w polu "LICZBA szt.".

Jeśli do dokładnego określenia liczby ważonych elementów używana jest niewielka liczba sztuk, waga wskazuje lampkę kontrolną pod wyświetlaczem obok symbolu "SMPL". Dodaj więcej sztuk do miski i potwierdź przyciskiem**.** 

W przeciwnym razie waga może niedokładnie obliczyć liczbę sztuk.

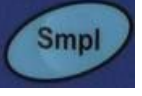

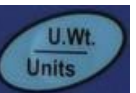

2. Wybierz wagę referencyjną jednej sztuki, która jest znana z góry, potwierdź przyciskiem . Kładziesz nieznaną liczbę sztuk na misce, a waga automatycznie pokazuje całkowitą wagę w polu "WAGA", wagę jednej sztuki w polu "WAGA JEDNOSTKOWA" i liczbę sztuk w polu "LICZBA szt.". Po dodaniu lub usunięciu komponentów waga natychmiast reaguje na zmianę i wyświetla bieżącą masę całkowitą oraz liczbę sztuk.

Jeśli wprowadzona jest mała masa referencyjna w celu dokładnego określenia liczby ważonych elementów, waga wskazuje lampkę kontrolną pod wyświetlaczem obok symbolu "U.Wt.". Waga może niedokładnie obliczyć liczbę sztuk.

Użyj wagi z większą dokładnością.

### **Oznaczanie masy referencyjnej próbki**

Aby znaleźć wagę referencyjną, umieść na wadze znaną liczbę komponentów. Po ustabilizowaniu się wyświetlacza wprowadź

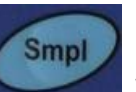

liczbę za pomocą klawiatury numerycznej, a następnie naciśnij przycisk . Waga wyświetla wagę jednej sztuki (wagę referencyjną) w polu "WAGA JEDNOSTKOWA"

Zapisujesz tę wartość w tabelce dla danego składnika, podczas kolejnego ważenia wybierasz ją z klawiatury

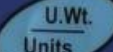

numerycznej i potwierdzasz przyciskiem **.** Waga natychmiast wyświetli liczbę sztuk na misce w polu "LICZBA szt.".

Jeśli używane jest opakowanie, umieść je na wadze i wytaruj zgodnie z instrukcją.

#### **Zasada jest taka, że im mniejsza jest waga elementu, tym większą ich ilość należy położyć na misie, aby obliczyć wagę referencyjną.**

#### **Automatyczne przeliczanie masy referencyjnej ważonych komponentów**.

Waga będzie automatycznie resetować wagę jednostkową, jeśli masa składnika dodawanego do naczynia jest równa lub mniejsza od masy określonej jako referencyjna. Po zresetowaniu wartości usłyszysz sygnał dźwiękowy. Dobrze jest sprawdzić, czy ilość jest prawidłowa, gdy waga jednostkowa zostanie automatycznie zresetowana. Ta funkcja jest wyłączana, gdy liczba dodanych elementów przekracza liczbę użytą jako próbka.

## **WAŻENIE KONTROLNE Z LIMITEM WAŻENIA**

#### **Ustawienie limitów**

Pst Naciśnij przycisk , wyświetlacz pokaże "PSt Cnt" - aby wybrać liczbę sztuk, lub "PSt nEt" – aby wybrać wagę Aby przełączać się między trybami, użyj przycisku

Aby ustawić wartości limitów, naciśnij przycisk

Na wyświetlaczu jest wyświetlany komunikat "Hi Cnt" lub "Hi nEt"

na klawiaturze numerycznej wybierz górną wartość graniczną i naciśnij

Na wyświetlaczu wyświetli się "Lo Cnt" lub "Lo nEt"

wybierz dolną wartość graniczną na klawiaturze numerycznej i naciśnij przycisk

Waga wchodzi w tryb ważenia i jest gotowa do zasygnalizowania procesu ważenia zgodnie z ustawionymi limitami.

U.Wt **Units** 

**Tare** 

#### **Ustawienie alarmu**

Możesz ustawić, kiedy ma być emitowany sygnał dźwiękowy

1, gdy waga lub ilość mieści się w limicie<br>2, gdy waga lub ilość jest poza limitem gdy waga lub ilość jest poza limitem

Możesz ustawić tryb sterowania w ustawieniach użytkownika parametró

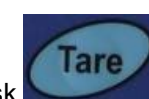

### **OPERACJE LICZENIA**

#### **Sumowanie elementów - ręcznie**

Wartości masy i liczby sztuk wyświetlane na wyświetlaczu można zsumować w pamięci po naciśnięciu

 $M+$ 

przycisku . Wyświetlacz "Waga" pokazuje całkowitą wagę, wyświetlacz "Liczba sztuk" pokazuje całkowitą liczbę sztuk, a wyświetlacz "Waga jednostkowa" pokazuje, ile razy pozycja została dodana do pamięci.

Wartości są wyświetlane na wyświetlaczu przez około 2 sekundy, a następnie waga powraca do normalnego trybu.

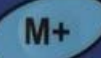

Aby dodać kolejny element do pamięci za pomocą przycisku, waga musi powrócić do zera lub mieć wartość ujemną zanim wartości zostaną zapisane w pamięci.

Sumowanie można powtórzyć maksymalnie 99 razy lub do momentu, gdy długość wyświetlacza będzie wystarczająca.

#### **Przywołanie pamięci sumowania**

Aby wyświetlić zapisane sumy, naciśnij **przycisk gdy saldo** jest puste – wskaźnik "Zero" musi wskazywać

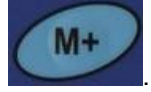

Wartości są wyświetlane na wyświetlaczu przez około 2 sekundy, a następnie waga powraca do normalnego trybu.

#### **Czyszczenie pamięci sumowania**

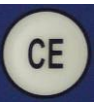

Aby wyczyścić pamięć, naciśnij przycisk, gdy sumy są wyświetlane na wyświetlaczu Spowoduje to zresetowanie wszystkich wartości.

#### **Dodawanie elementów - automatycznie**

Waga może być ustawiona na automatyczne dodawanie zgodnie z ustawieniami użytkownika, gdy obciążenie jest umieszczane na wadze. Waga automatycznie dodaje wartości, jeśli przekroczy zero przed położeniem następnej wagi.

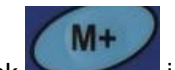

Mimo to przycisk jest nadal aktywny i może być używany do ręcznego zapisywania wartości.

# **USTAWIENIA UŻYTKOWNIKA — KONFIGURACJA WAGI**

Wejdź w tryb ustawień

Aby przejść do trybu ustawiania parametrów podczas testu wstępnego, naciśnij krótko przycisk . Waga na wyświetlaczu pokazuje pierwszy krok ustawień, patrz tabela

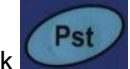

U.Wt.

Użyj przycisku Units , aby przejść przez wybór parametru lub wybrać funkcję w

parametrze

Tare

7 pro

Przyciskiem potwierdź wybór parametru lub funkcję w parametrze

Przycisk służy do przywracania parametru z powrotem i wyjścia z ustawień - powrót do trybu ważenia

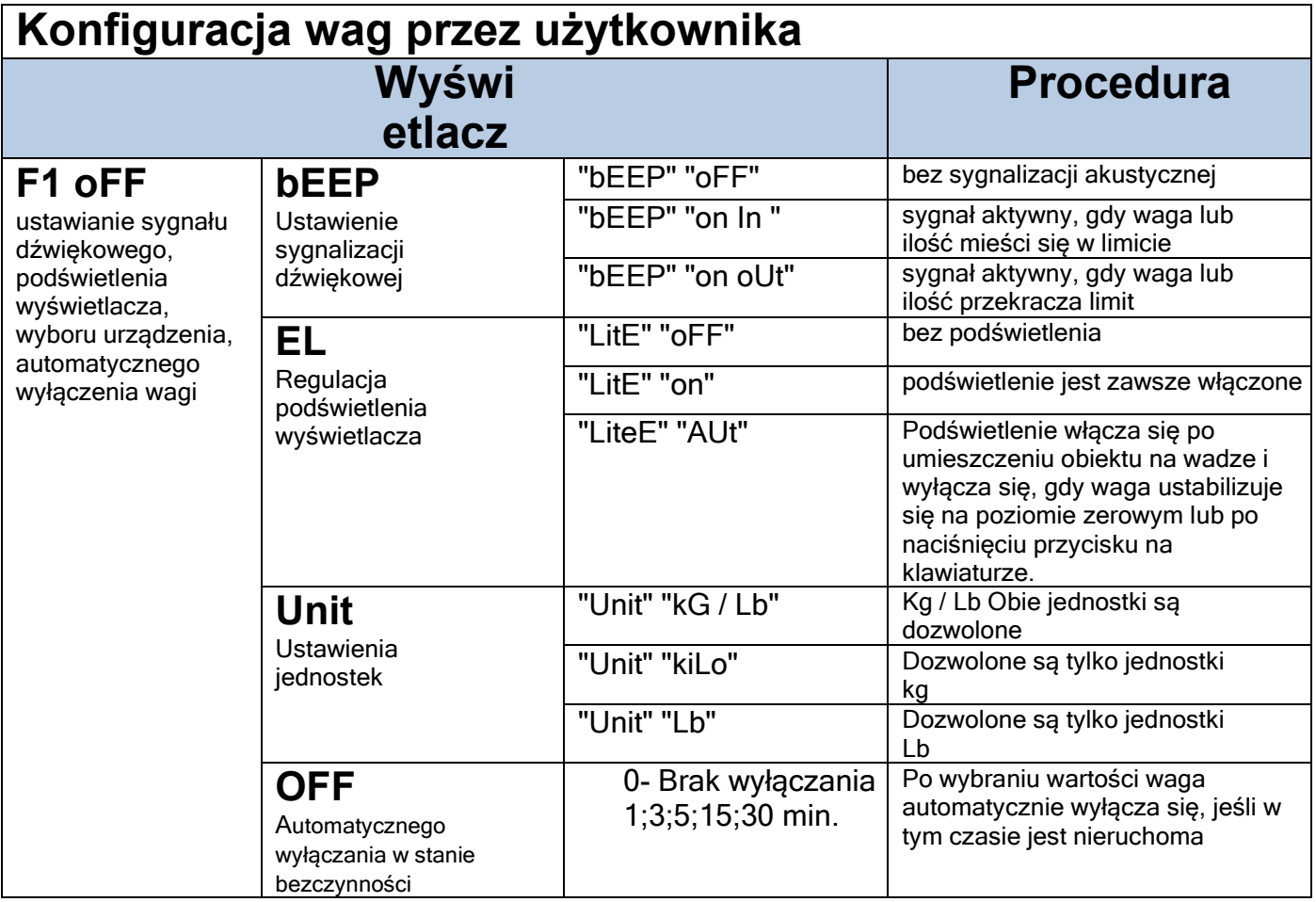

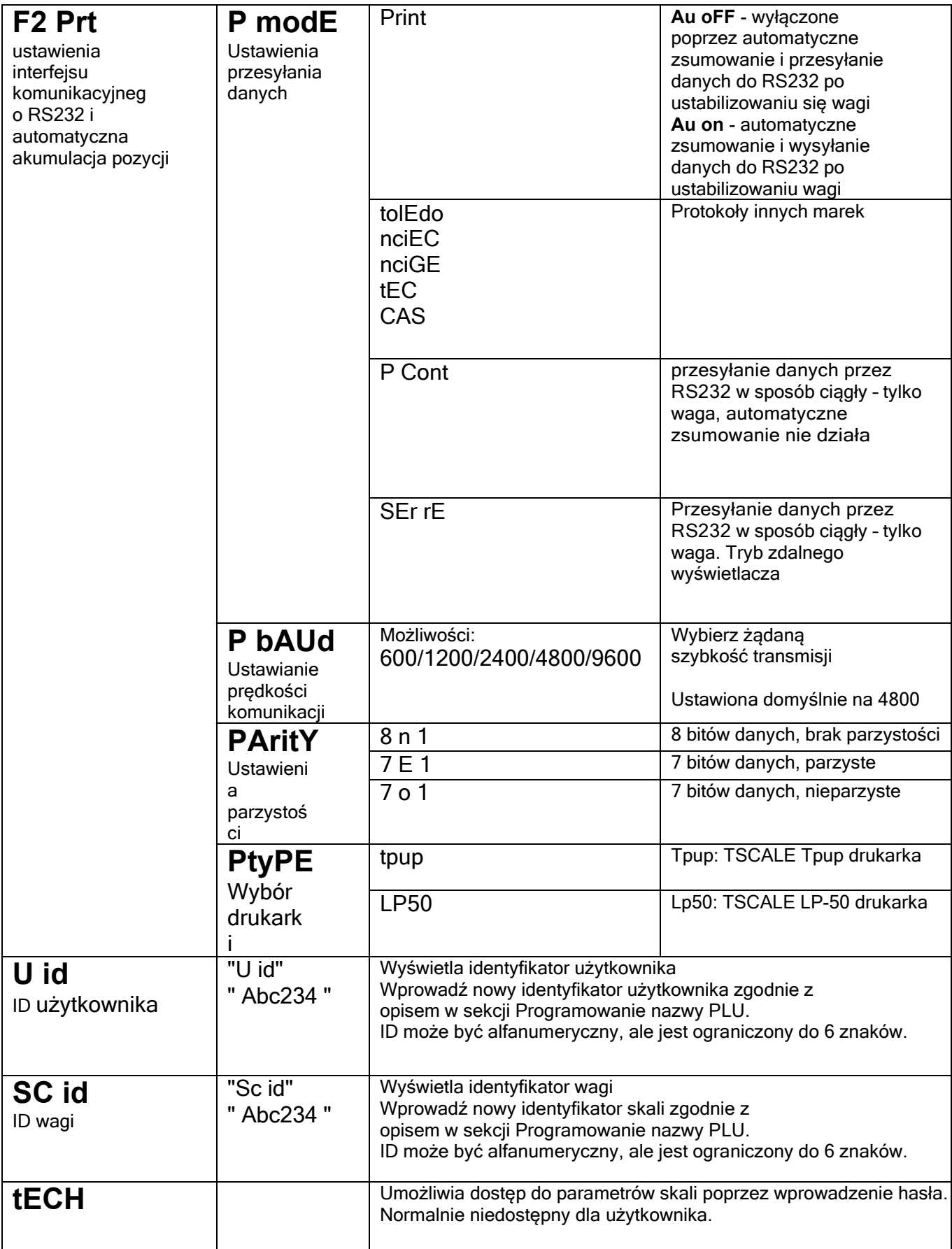

# **Dodatkowa platforma**

Do wagi można podłączyć dodatkową platformę o dowolnej wielkości udźwigu od 3 kg do 15 ton.

#### Parametry podłączenia dodatkowej platformy

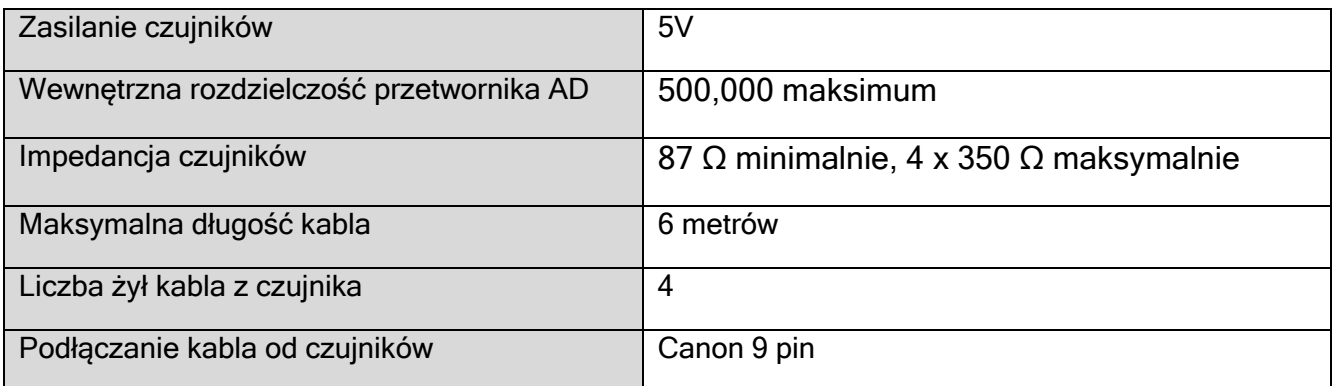

#### Podłączenie dodatkowej platformy:

#### **CANON 9pin**

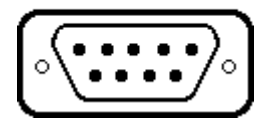

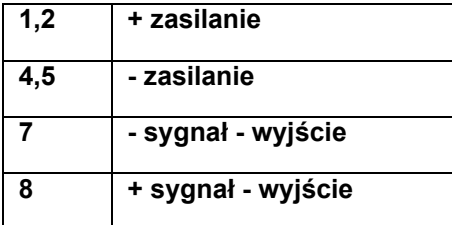

Podczas podłączania i dostosowywania dodatkowej platformy wszystkie funkcje są takie same jak w wadze lokalnej. Przełączanie

Local

pomiędzy dodatkową platformą a skalą lokalną odbywa się naciśnięcie **Remoczątem ale kontrolna** na wyświetlaczu świeci się obok opcji "Local" lub "Remote" w zależności od tego, która waga jest aktywna.

# **Podłączenie i regulacja dodatkowej platformy wykonuje organizacja serwisowa**

# **Pozycje PLU**

PLU służą do przechowywania informacji o używanych pozycjach. Wagę tary, opis produktu i wagę jednostkową towaru wywołuje się poprzez wprowadzenie numeru PLU.

Waga może przechowywać wartości dla maksymalnie 100 jednostek PLU. Wartość tary jest wymagana do obliczenia masy netto, w przypadku gdy opakowanie jest używane podczas ważenia. Opisy są używane do wysyłania danych przez RS-232 w celu podglądu lub drukowania, a waga jednostkowa jest używana do obliczania sztuk komponentów.

Dane te należy wprowadzić przed rozpoczęciem ważenia, aby podczas ważenia można było wywołać wymagany PLU. Dane mogą być przechowywane i wywołane ręcznie lub na polecenie za pośrednictwem interfejsu RS-232.

### **Ręczne przechowywanie PLU Postępuj dokładnie według następujących kroków**

Procedura wprowadzania:

# **Krok 1,**

### **Wprowadzanie wartości TARA**

Wprowadź lub ustaw wartość tary, a mianowicie

- **Tare** umieszczając opakowanie na wadze i wciskając , po ustabilizowaniu się wagi
- ręcznie wprowadzając wartości z klawiatury i wciskając przycisk

### **Krok 2,**

**Wprowadzanie lub obliczanie masy odniesienia próbki – masa jednostkowa PLU**

**W tym celu zgodnie z sekcją "Oznaczanie wagi referencyjnej próbki" str. 8**

### **Krok 3,**

### **Wprowadzanie numeru i nazwy PLU**

Korzystanie z klawiszy do ustawienia

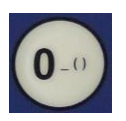

klawiatura numeryczna ze znakami symbolów i liter Migający znak może mieć wiele znaków. Przytrzymując klawisz waga oferuje potencjalne znaki, jak pokazano na przycisku. Po wyświetleniu żądanego znaku zwolnij przycisk

Tare

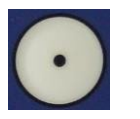

powrót do poprzedniego znaku

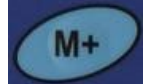

przejście do następnego znaku

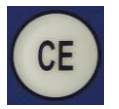

usuwa całą nazwę, jeśli kursor znajduje się na pierwszej pozycji nazwy

Przykład ustawienia "PLU 27" z opisem.

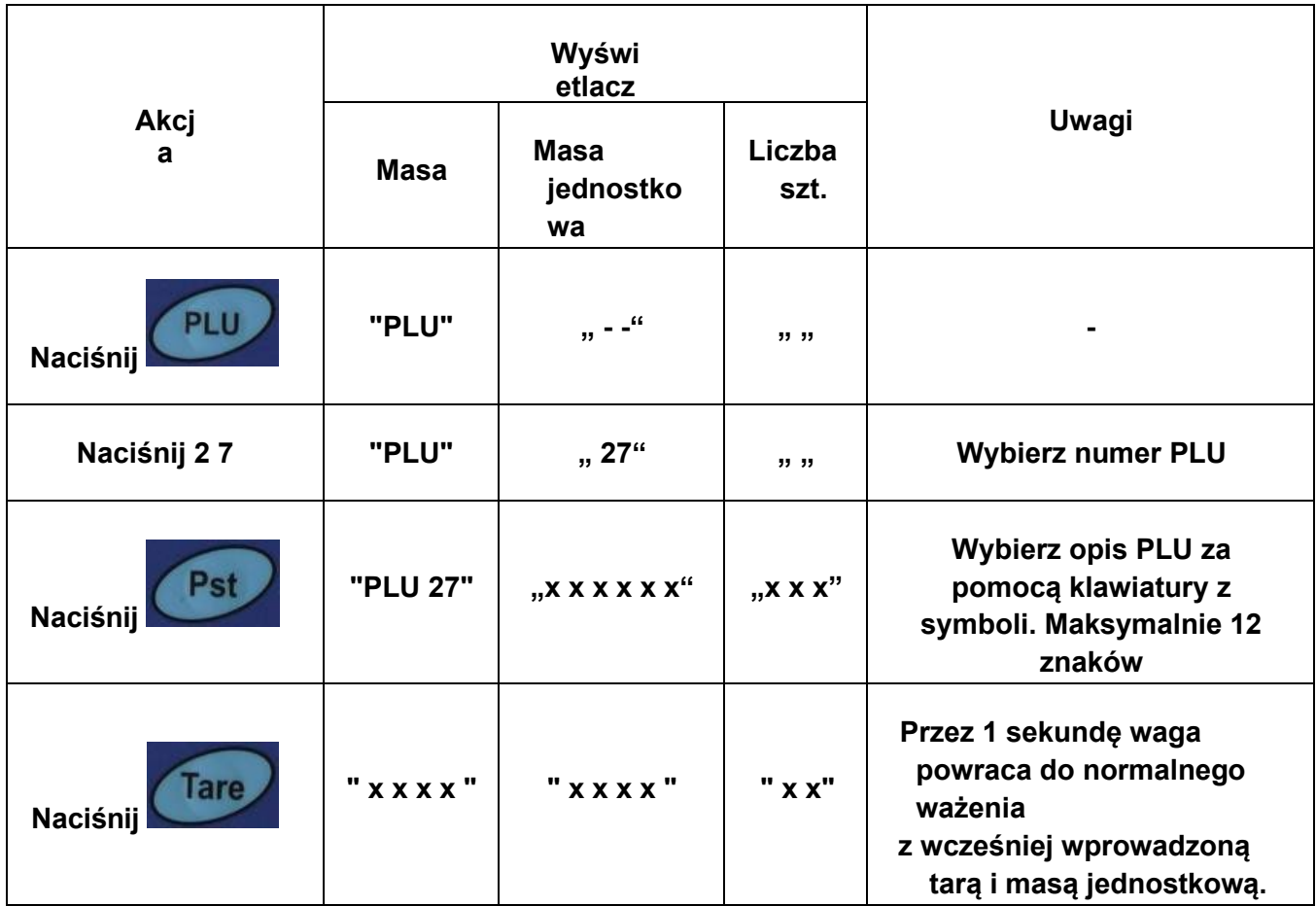

Znaki na klawiaturze 7. segmentowego wyświetlacza mogą czasami wyświetlać niektóre litery niepoprawnie, ale będą poprawne na wyjściu RS-232.

### **Ręczne wywołanie PLU**

- Podczas wywołania PLU wybierz lokalną wagę lub dodatkową platformę, na której będziesz ważyć, ponieważ przechowywana wartość tary będzie specyficzna dla wybranej wagi.
	- PLU Następnie naciśnij klawisz , wprowadź numer PLU (00-99), a następnie naciśnij PLU

ponownie, aby wywołać dane.

• Wyświetlacz pokazuje wyniki z pamięci przez 1 sekundę, a następnie powraca do ważenia z zaprogramowanymi wartościami.

Przykład wywołania "PLU 27" z opisem.

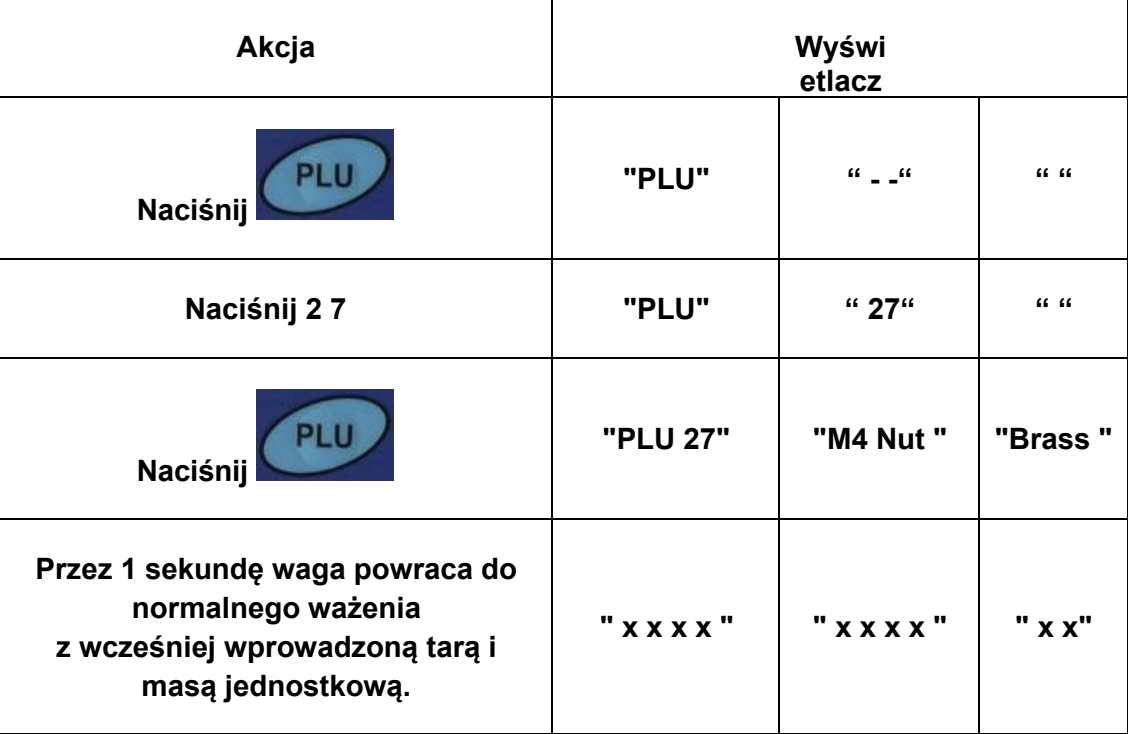

Po naciśnięciu po wprowadzeniu liczbowym podczas przytrzymywania jest wyświetlana etykietka narzędzia.

- We wskazanym przypadku wyświetlacz wyświetla opis "PLU 27", "M4 Nut", "Brass" przez 1 sekundzie. Jeśli żadne dane nie zostaną zapisane, na wyświetlaczu pojawi się komunikat "PLU 27" " " " ".
- Gdy wartość tary wykracza poza dozwolony zakres, podczas przełączania wag (na przykład przy przełączaniu na wagę lokalną, podczas gdy wartość tary dotyczy dodatkowej platformy), wyświetlacz "waga" pokaże zerową wartość tary.
- Jeżeli zapisana wartość tary nie odpowiada działce (dokładności) wybranej wagi (np. dla wagi z działką d=0,05 zapisano wartość -1,446), wówczas waga zaokrągli wartość tary zgodnie z rozdzielczością danej skali (przykładowo w tym przypadku skala wyświetli -1,45).
- Po wywołaniu numeru PLU, który nie ma zapisanych informacji, waga będzie kontynuować pracę z niezmienioną tarą i wagą jednostkową.

# **KOMUNIKACJA RS-232**

#### **Dane techniczne:**

Kod ASCII 4800 Baud 8 bitów danych Brak parzystości

Złącze: 9-pinowe żeńskie

Pin 2: RxD Pin 3: TxD Pin 4: + 5V Pin 5: GND

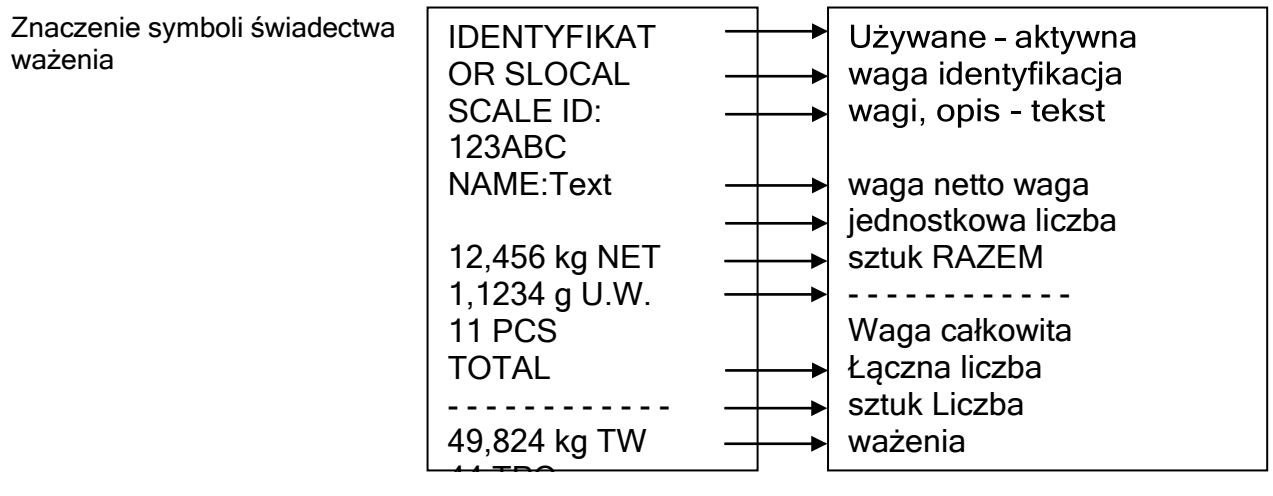

#### **Polecenia z PC – protokół "Print":**

Polecenia wejściowe:

• Waga zawiera szereg poleceń do wykonania akcji lub wprowadzenia danych do pamięci.

Polecenia są podsumowane poniżej.

- Wszystkie polecenia kończą się na <CR> <LF> (jak przycisk Enter na klawiaturze komputera)
- Jeśli waga otrzyma nieznane polecenie lub polecenie nie może zostać

wykonane, wysyła polecenie z prefiksem ER.

Na przykład, jeśli: polecenie to NN <CR> <LF> waga odsyła ER NN <CR> <LF>.

Smpl

```
PLUxx <CR> <LF> Wybór PLU z pamięci
Z <CR> <LF> Aby ustawić wagę na zero T 
<CR> < LF > Aby wytarować wagę
C <CR> < LF > wyczyść wartość
T5465 <CR> <LF> Aby wytarować opakowanie o znanej wadze, np. 5465 kg
U9, 608446 <CR> <LF> Do wysłania jednostkowej - wagi referencyjnej np. 9,608446 
P <CR> <LF> Do druku
P10 <CR> <LF> Do przesyłania liczby sztuk, np. 10 szt. na wadze do obliczania wagi 
referencyjnej M + <CR> <LF> Aby dodać wagę i liczbę sztuk do pamięci
MR <CR> <LF> aby przywołać pamięć 
sumowania MC <CR> <LF> aby wyczyścić 
pamięć sumowania
S123 <CR> <LF> wysyłanie liczby sztuk do obliczenia wagi referencyjnej. Ta sama funkcja co przycisk
```
- SL <CR> <LF> przełączanie na wagę lokalną
- SR <CR> <LF> przełączenie na dodatkową platformę

#### **Polecenia do druku**

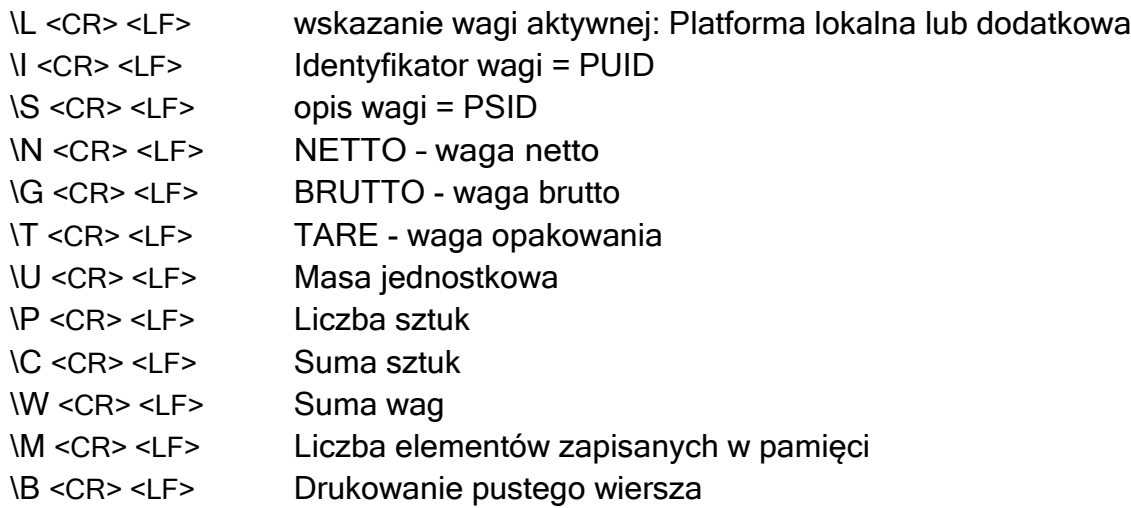

#### **Przechowywanie danych przez RS232**

Aby zapisać dane polecenia: SUIDxxxxxx <CR> zapis ID wagi SSIDxxxxxx <CR> zapis opisu wagi SPLUxx, xxxxxxxxxxxx <CR> opis PLUxx

Podczas zapisywania opisu PLU automatycznie zapisywane są również bieżące wartości jednostki masy i tary Dla polecenia SPLU + numer PLU (2 znaki), (przecinek),+ opis (Maks. 12 znaków).

#### Strona 19

#### **Aby ustawić dane dla PLU za pomocą PC:**

1, Wyślij wartości tary do PLU. Np. "T0.150" <CR>. Jeśli tara nie jest wymagana, można wysłać T0, aby zresetować wartość tary. 2, Wyślij masę jednostkową do PLU. Np. "U12.3456" <CR> 3,Wyślij opis PLU i w ten sposób przypisz istniejące wartości tary i ceny jednostkowej pod wybranym numerem PLU . Np. "SPLU01 xxxxxxxxxx" <CR>

#### **Protokół komunikacyjny po ustawieniu P modE = "P Cont"**

T,NT, 0,4084kg

U.W. 10,2129g

PCS 40pcs

#### **Protokół komunikacyjny przy ustawianiu P modE = Print = "Au oFF" i "AU on"**

IDENTYFIKAT

OR SLOCAL

SCALE ID:

LESAK

NAME:5GBE

0.4086 kg NET

10.2129 g U.W.

40 PCS

#### TOTAL

- - - - - - - - 0.8172 kg TW 80 TPC 2 NO

### **Protokół komunikacyjny przy ustawianiu P modE = "SEr rE"**

US,GS, 0.5086kg ST,GS, 0,5086kg

# **SYGNALIZACJA I KOMUNIKATY O BŁĘDACH**

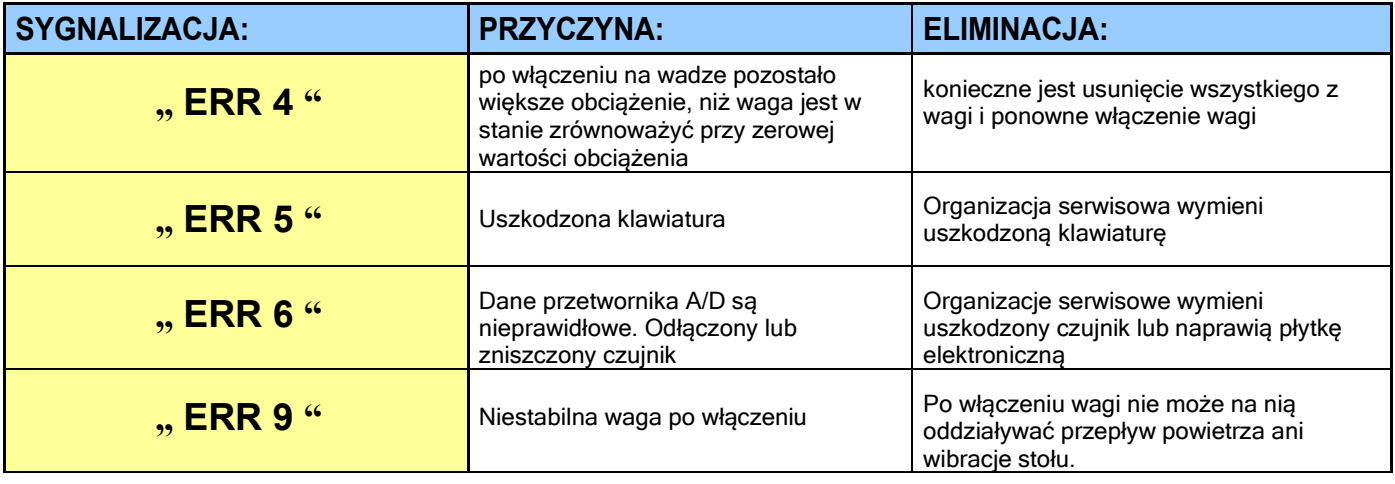

# **SPECYFIKACJA TECHNICZNA WAG**

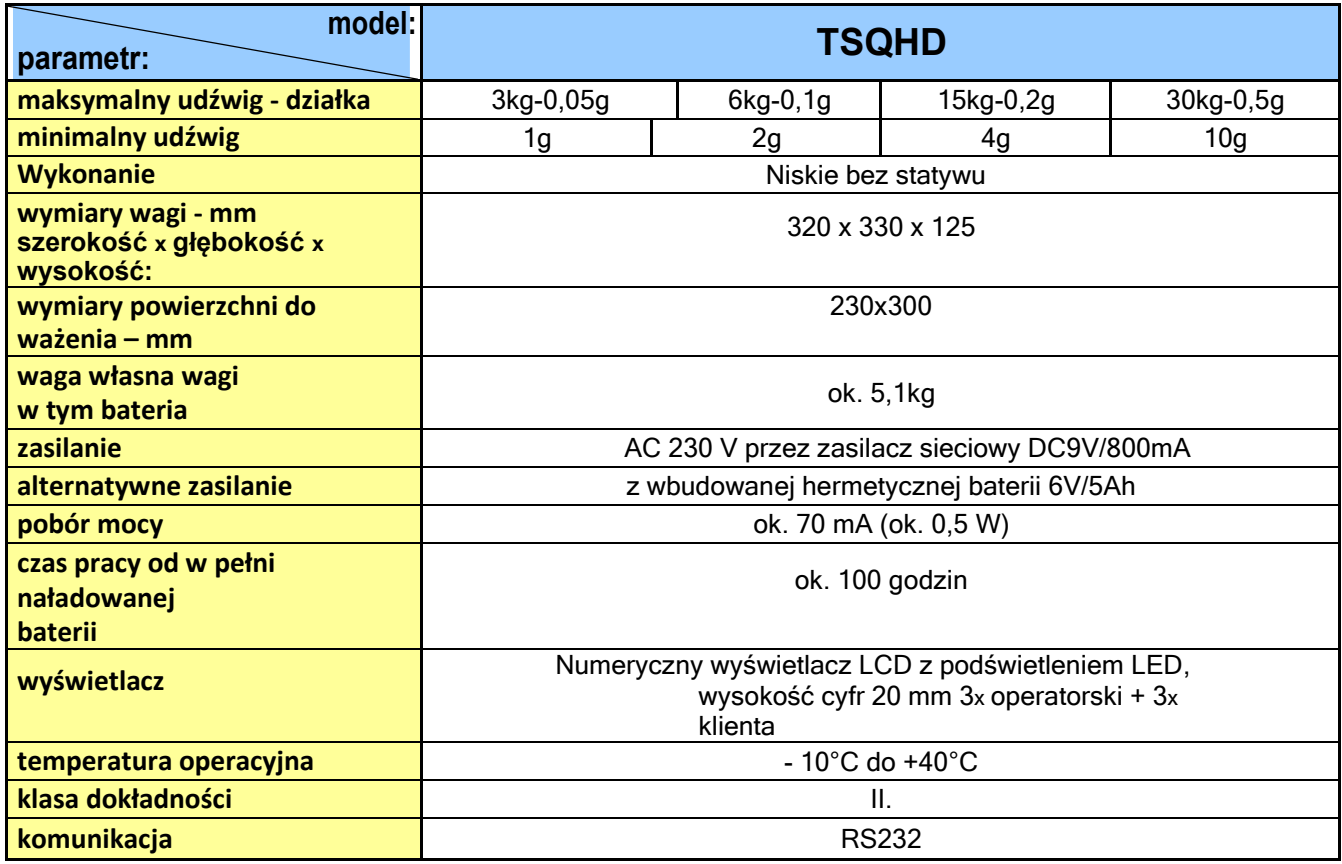

# **WZORCOWANIE WAGI**

Wag tych nie można zweryfikować w przypadku ważenia komercyjnego. Wagi mogą pracować jako miernik kontrolny dla magazynów i zakładów produkcyjnych.

Strona 21

Strona 22